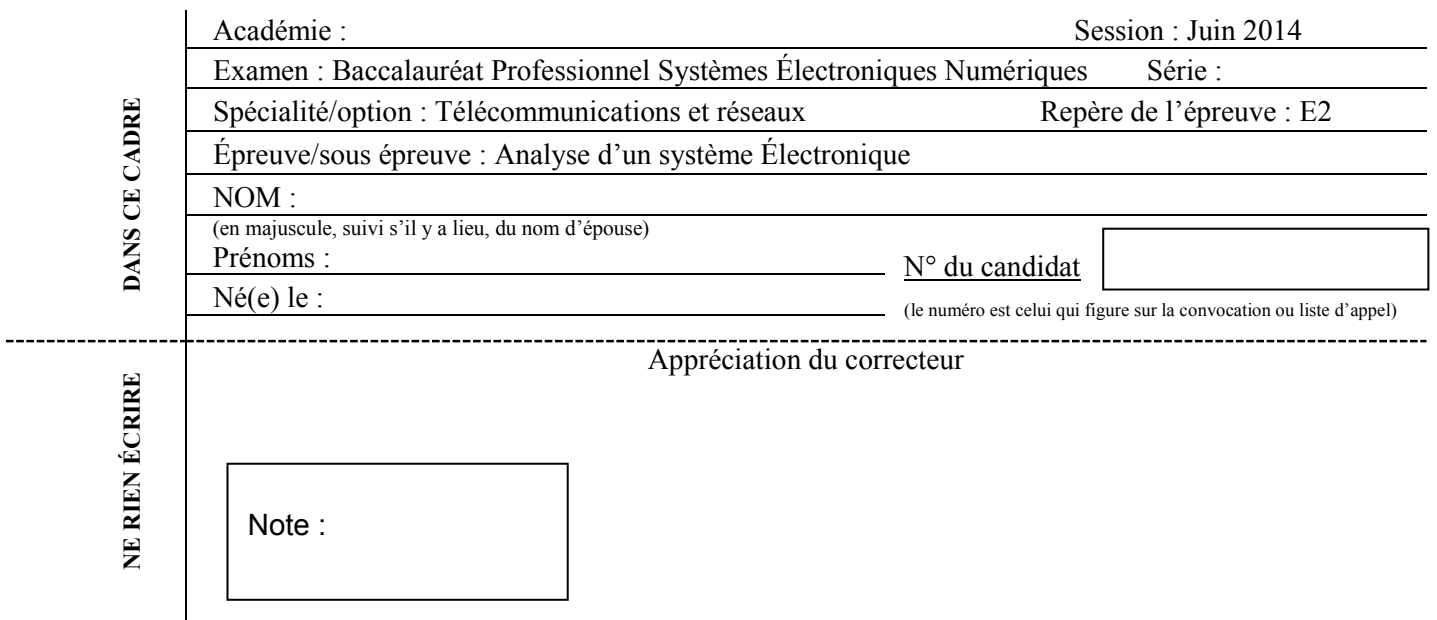

Il est interdit aux candidats de signer leur composition ou d'y mettre un signe quelconque pouvant indiquer sa provenance.

# **Baccalauréat Professionnel**

# **SYSTÈMES ÉLECTRONIQUES NUMÉRIQUES**

# **Champ professionnel : Télécommunications et réseaux**

# **ÉPREUVE E2**

# **ANALYSE D'UN SYSTÈME ÉLECTRONIQUE**

# **Durée 4 heures – coefficient 5**

# **Notes à l'attention du candidat :**

Le sujet comporte 4 parties différentes :

- □ partie 1 : mise en situation avec présentation du projet d'installation :
- □ partie 2 : questionnement tronc commun ;
- □ partie 3 : questionnement spécifique, lié au champ professionnel.

 Vous devez répondre directement sur les documents du dossier sujet dans les espaces prévus, en apportant un soin particulier dans la rédaction des réponses aux différentes questions.

 Vous ne devez pas noter vos nom et prénom sur ce dossier hormis dans la partie anonymat en haut de cette page.

- Vous devez rendre l'ensemble des documents du dossier sujet en fin d'épreuve.
- Calculatrice de poche à fonctionnement autonome autorisée (cf. circulaire n° 99-186 du 16-11-1999).

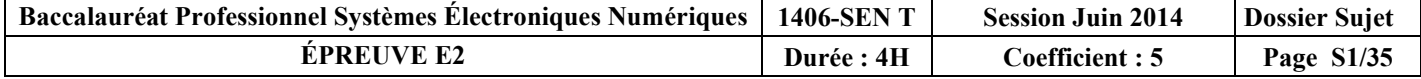

# **Partie 1 : Présentation du système technique**

Le centre culturel de Chelles est un établissement public situé à Chelles en Seine et Marne dans la région Ile de France à environ vingt kilomètres à l'est de Paris.

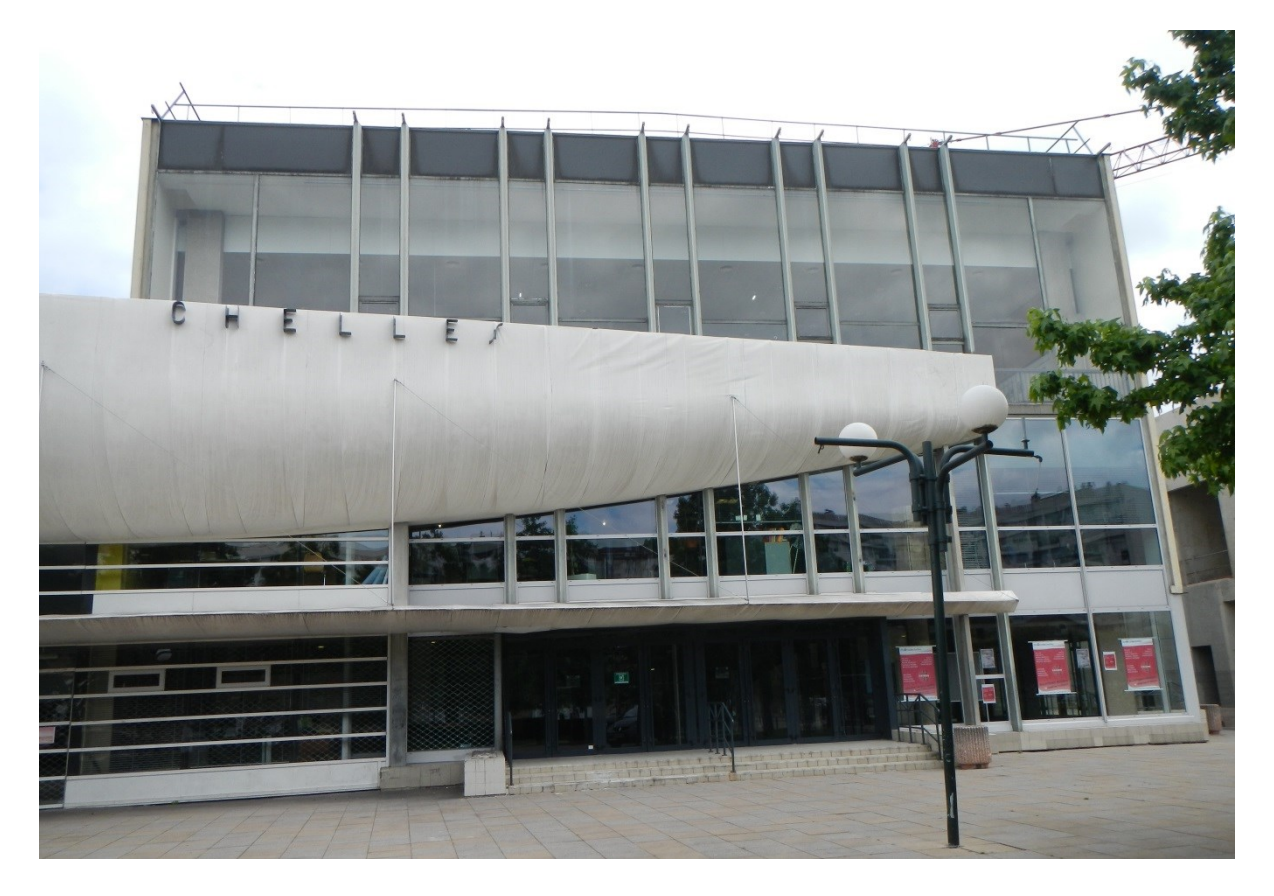

Ce bâtiment appartient à la communauté d'agglomération de Marne et Chantereine. Il a été construit en 1969 sur la place des Martyrs-de-Châteaubriant. Il héberge le « Théâtre de Chelles » qui est aujourd'hui une scène conventionnée par le ministère de la culture et de la communication.

Ce bâtiment est destiné à recevoir des manifestations culturelles et sportives : salon d'association, salon de découverte des métiers, danse, musique, brocantes, jeux en réseau, etc.

**Centre culturel rez-de-chaussée :**

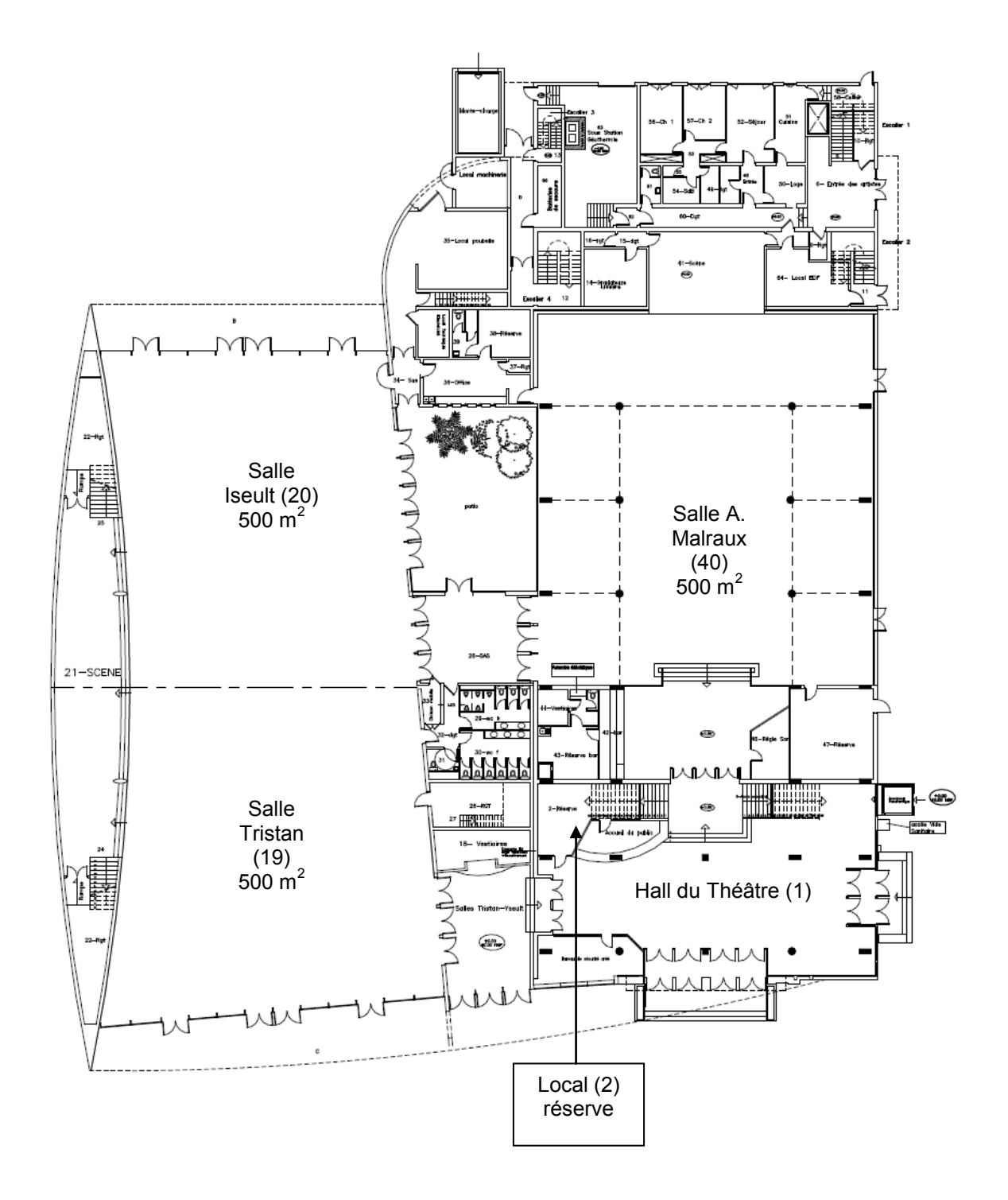

#### **Centre culturel Niveau 1 :**

Le niveau 1 comprend l'administration du centre culturel.

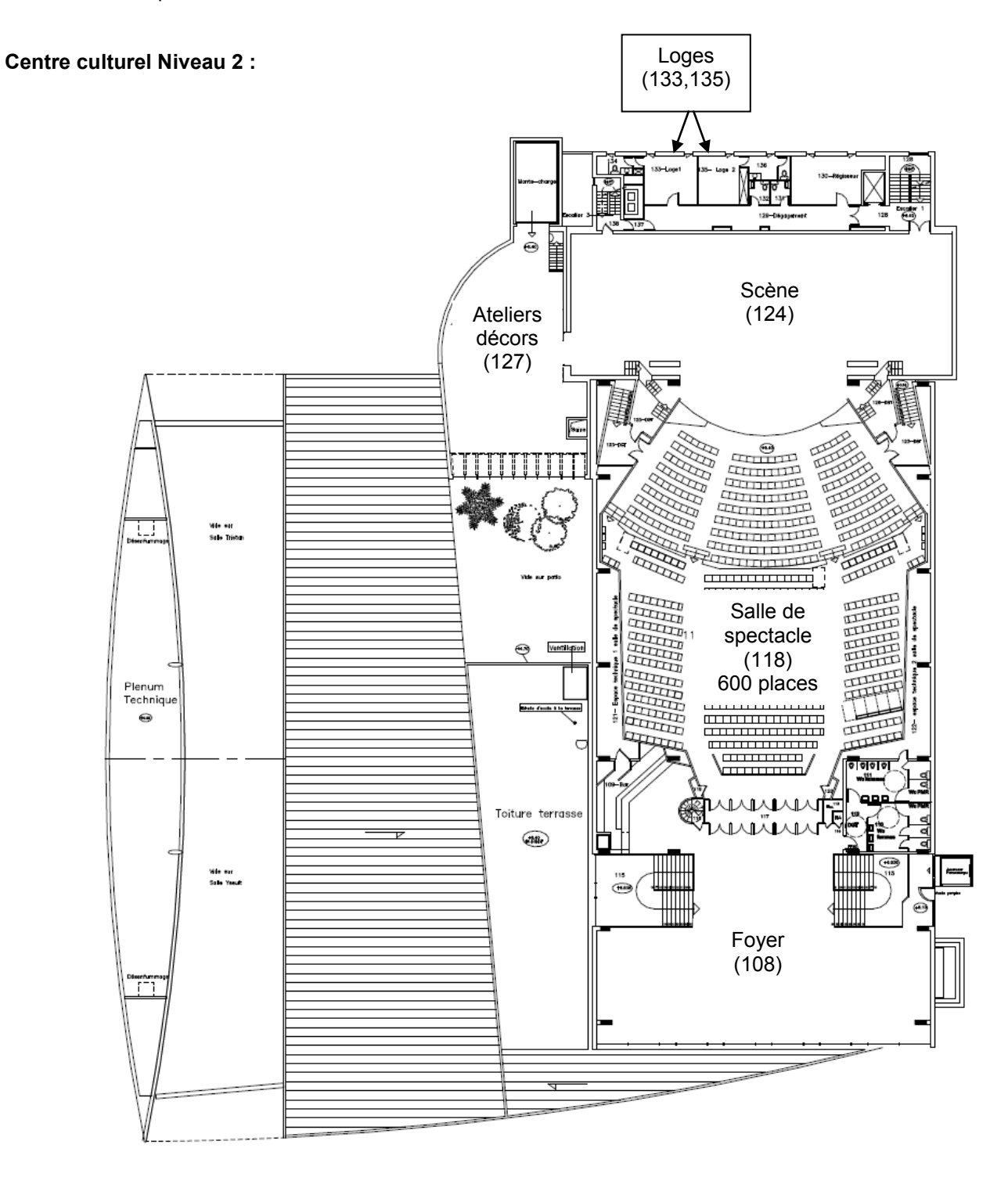

La partie tronc commun, portera sur l'étude de :

- **2.1 Champ Télécommunications et Réseaux (TR) :** L'étude de l'installation de téléphonie et informatique reliant les postes de l'administration ainsi que la mise à disposition d'un accès Wi-Fi pour les usagers.
- **2.2 Champ Électrodomestique (ED) :** L'étude de l'installation d'équipements électroménagers du foyer au 2ème étage ainsi que l'appréhension des risques électriques et les notions d'habilitation électrique.
- **2.3 Champ Électronique Industrielle Embarquée (EIE) :** L'étude de la caisse enregistreuse du théâtre.
- **2.4 Champ Alarme Sécurité Incendie (ASI) :** L'étude du système de vidéosurveillance.
- **2.5 Champ Audiovisuel Multimédia (AVM) :** L'étude de la diffusion d'informations au moyen d'un affichage dynamique situé dans le hall d'accueil.
- **2.6 Champ Audiovisuel Professionnel (AVP) :** L'étude de la sonorisation et de la lumière pour un évènement dans la salle de spectacle.

# **Partie 2 : Questionnement tronc commun**

# **2.1. Télécommunications et Réseaux**

**L'infrastructure du réseau du centre culturel est donnée en ANNEXE N°1.**

**Le centre culturel de Chelles est relié au cœur de réseau (backbone) de l'hôtel de ville par une fibre optique connectée au répartiteur situé au RDC dans le local 2 « réserve ».** 

**Le réseau téléphonique du centre culturel est indépendant de celui de l'Hôtel de ville. C'est la raison pour laquelle, il dispose de son propre accès à Internet : l'abonnement souscrit est un abonnement ADSL, supporté par un modem routeur Orange fournit sous l'offre BIV400.**

**Problématique : Les services techniques du centre culturel demandent une « expertise » de la connexion ADSL afin de s'assurer que l'ensemble du personnel administratif et technique ainsi que les intervenants puissent bénéficier d'une connexion suffisante pour travailler.**

**En effet, lors d'évènements culturels, les intervenants doivent disposer d'un certain nombre de lignes téléphoniques.**

**Vous êtes chargé, en tant que technicien, de déterminer les limites de l'abonnement actuel « ADSL BIV400 » (BIV pour Business Internet Voix) souscrit et de sélectionner le nouvel abonnement permettant de répondre aux nouvelles exigences.**

### **Question 2.1.1**

Donner le nom de la technologie xDSL utilisé dans l'offre BIV 400 souscrite actuellement.

**Sur le schéma suivant, est représenté le branchement type d'une liaison ADSL entre le fournisseur d'accès à Internet et l'abonné.**

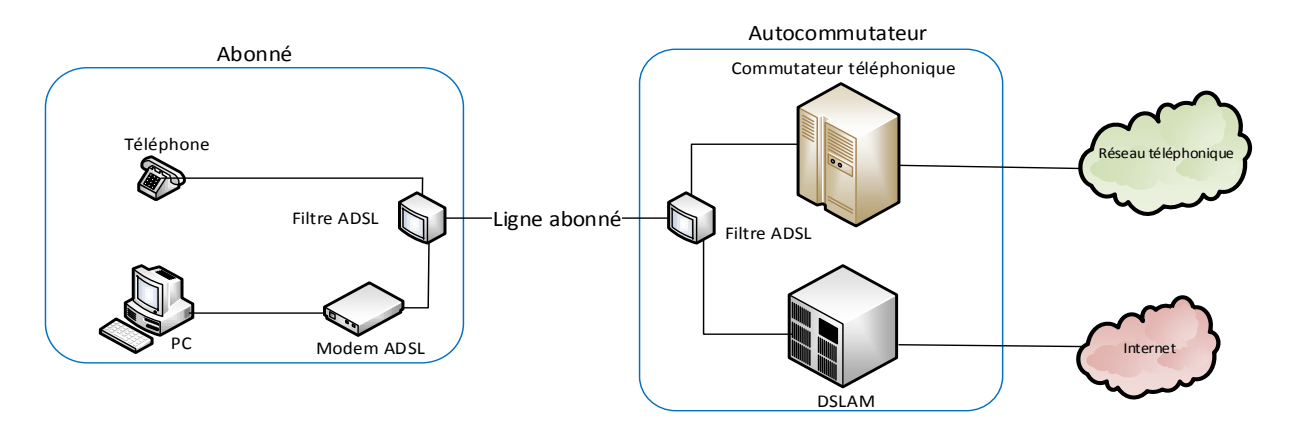

### **Question 2.1.2**

Donner le rôle des filtres ADSL représentés sur le schéma de la page précédente.

**La distance entre le NRA (équipement sur lequel est raccordé l'abonné) et le centre culturel de Chelles, est d'environ 2.5 km.**

#### **Question 2.1.3**

Donner l'atténuation de la ligne, en vous aidant du document donné en ANNEXE N°3.

### **Question 2.1.4**

Donner le débit maximal théorique que l'on peut atteindre sur la liaison, sachant que le DSLAM utilise la technologie ADSL2+.

#### **Question 2.1.5**

Donner, en vous aidant de l'ANNEXE N°4, le débit utile d'un lien T0 pour un accès de base permettant d'assurer les échanges voix et données, conformément à la normalisation RNIS.

**Le tableau donné en ANNEXE N°2, indique que l'offre BIV400 permet 4 communications voix simultanées.** 

**Les relevés suivants ont été effectués sur le site du centre culturel.**

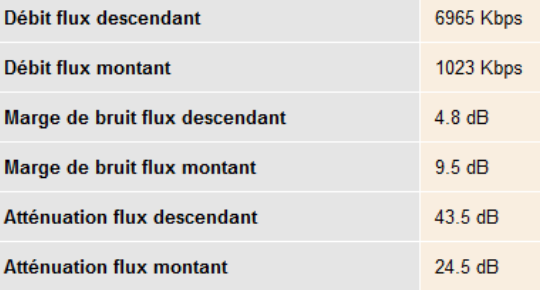

# **Question 2.1.6**

Déduire, en fonction des débits relevés, s'il est possible d'émettre les 4 communications voix en simultanées depuis le centre culturel.

**Lors d'évènement, le centre culturel de Chelles doit disposer d'une capacité de 6 communications voix.**

#### **Question 2.1.7**

Choisir, en vous aidant du tableau de l'ANNEXE N°2, l'offre BIV adaptée, sachant que les besoins en "données" exigent une connexion à 4 Mbit/s.

# **Question 2.1.8**

Citer un avantage d'une connexion SDSL par rapport à une connexion ADSL.

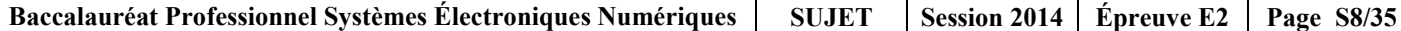

# **2.2. Électrodomestique**

**Afin d'assurer un service de restauration au public lors de manifestations et spectacles, le centre culturel de Chelles est équipé d'appareils électroménagers.** 

**Le bar de la salle du foyer comprend :** 

- **Un four multifonction H5681- BP :** Compatible avec la fonction **SUPERVISION** ;
- **un lave-vaisselle G5930 SC :** Compatible avec la fonction **SUPERVISION** ;
- **un appareil de froid KFN9758 ID-3 :** Compatible avec la fonction **SUPERVISION** ;
- **un four à micro-ondes M8260 – 2 :** Sans option.

**Le directeur projette l'installation des équipements suivants :**

- **Une table de cuisson à induction KM 6314 :** Compatible avec la fonction **Con@ctivity** ;
- **une hotte aspirante DA 429- 4 :** Compatible avec la fonction **Con@ctivity**.

**La fonction SUPERVISION offre la possibilité d'un contrôle à distance de l'état de fonctionnement du lave-vaisselle ou de l'appareil de froid présent dans le bar à partir de l'écran du four multifonction.**

**La fonction Con@ctivity permet la commande automatique de la hotte lorsque la table de cuisson est mise en fonctionnement.**

**Problématique : En tant que technicien SAV, vous êtes chargé de mettre en conformité l'installation électrique et de raccorder la table de cuisson.**

**Vous êtes chargé de mettre en conformité les protections pour les différents circuits d'alimentation des appareils dans le bar et d'assurer votre propre sécurité pendant leur mise en place.**

#### **Question 2.2.1**

Compléter le tableau de l'installation électrique prévue par la norme NF C15-100 pour les appareils suivants (Voir ANNEXE N°5).

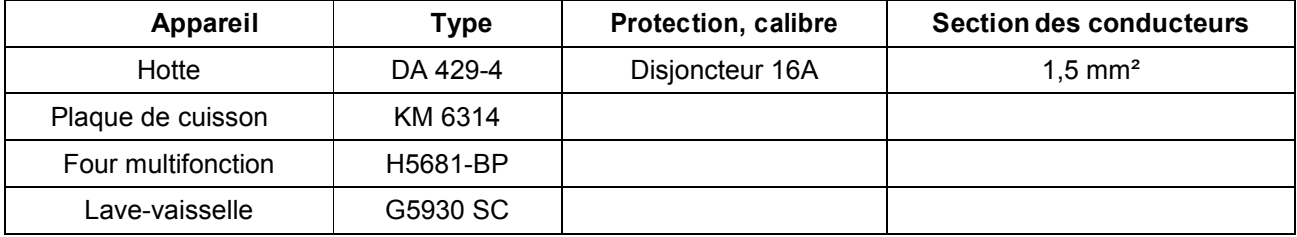

# **Question 2.2.2**

Donner la définition d'un contact direct et les moyens de s'en protéger.

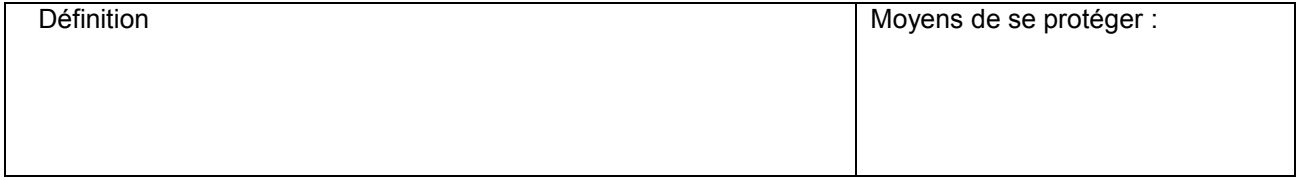

# **Question 2.2.3**

Donner la définition d'un contact indirect et les moyens de s'en protéger.

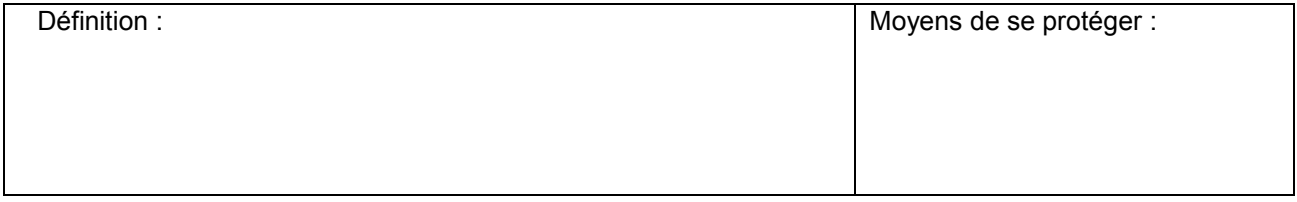

# **Question 2.2.4**

Expliquer ces informations relevées sur un disjoncteur magnéto thermique différentiel : 20A/30mA.

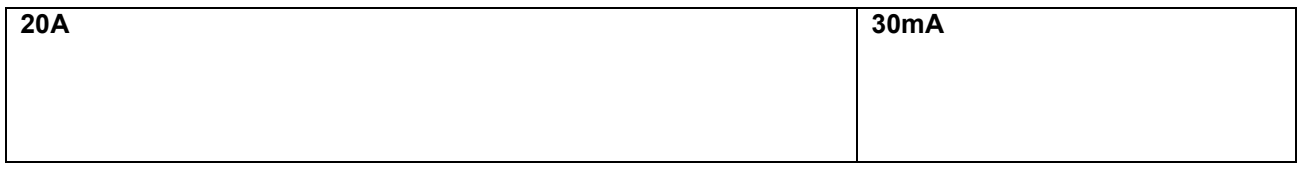

# **Question 2.2.5**

Remettre dans l'ordre les mots de la consignation : *CONDAMNATION - SÉPARATION - VAT- IDENTIFICATION.*

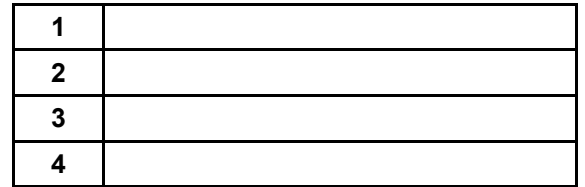

### **Le système Con@ctivity**

### **Question 2.2.6**

Donner le nom du protocole de communication utilisé pour le système Con@ctivity voir ANNEXE N°6.

### **Question 2.2.7**

Donner la signification des initiales CPL puis expliquer le principe de cette transmission d'informations.

#### **Vous devez maintenant adapter le raccordement du bornier d'alimentation de la table à induction au réseau électrique avant sa mise en fonctionnement.**

### **Question 2.2.8**

Dessiner les connexions des bornes 1 à 5 entres elles pour un raccordement de la table sur une alimentation **230 V monophasé**. Puis dessiner les liaisons entre l'alimentation (*phase, neutre, terre*) et le bornier (L1 à PE) en vous aidant de l'ANNEXE N°7.

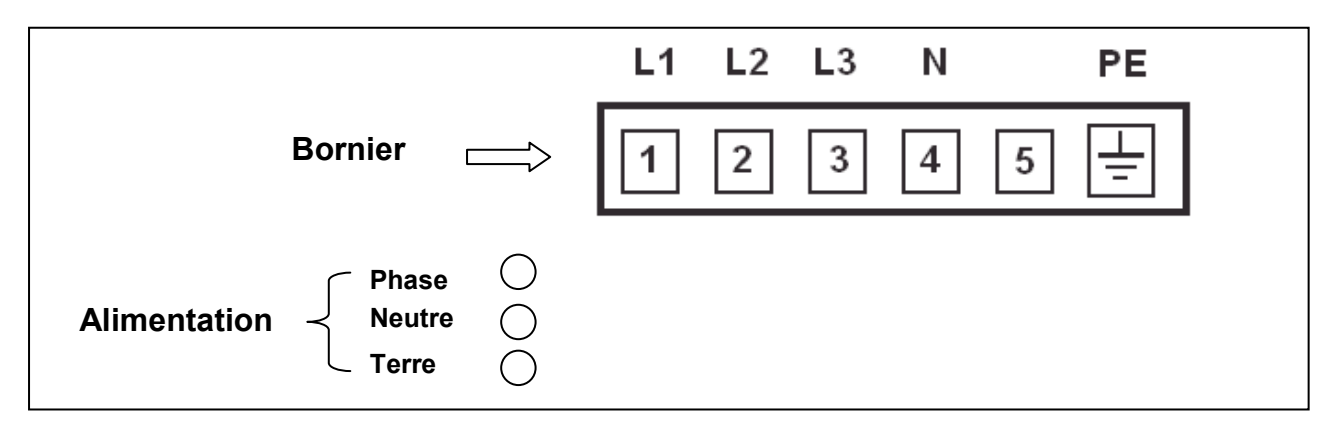

#### **Question 2.2.9**

Donner la signification des symboles ci-dessous, présents sur la table à induction.

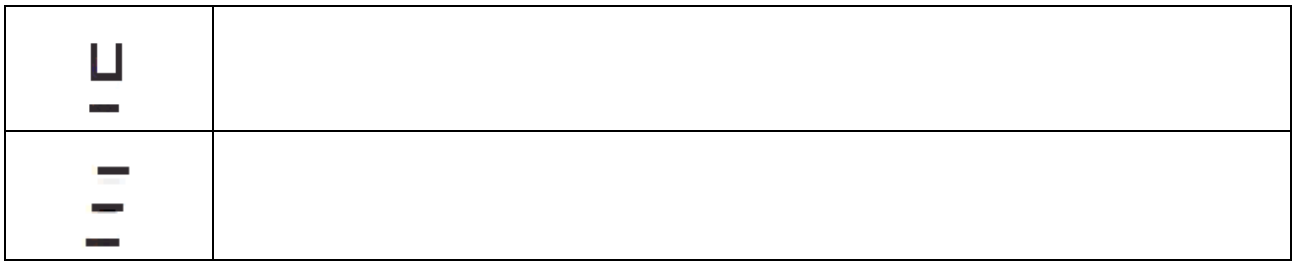

# **2.3. Électronique Industrielle Embarquée**

**La caisse enregistreuse du théâtre permet de gérer les sommes d'argent lors de la vente de billets. L'étude porte sur la commande du tiroir-caisse à ouverture électromagnétique, vous vous aiderez des ANNEXES N°8 et 9.**

# **Question 2.3.1**

Donner les 2 types de modules permettant l'ouverture électromagnétique des tiroirs caisses.

### **Question 2.3.2**

Indiquer la forme du signal retenue sur le port série afin d'éviter toute ouverture intempestive du tiroir-caisse lors de la présence de pointes de tension.

### **On décide d'étudier le module de caisse pour port série.**

# **Question 2.3.3**

Indiquer dans le tableau ci-dessous et pour chacun des 4 chronogrammes de la page suivante, si le train de signaux permet d'ouvrir le tiroir de la caisse enregistreuse. Si ce n'est pas le cas, indiquer pourquoi le signal ne permet pas l'ouverture du tiroir.

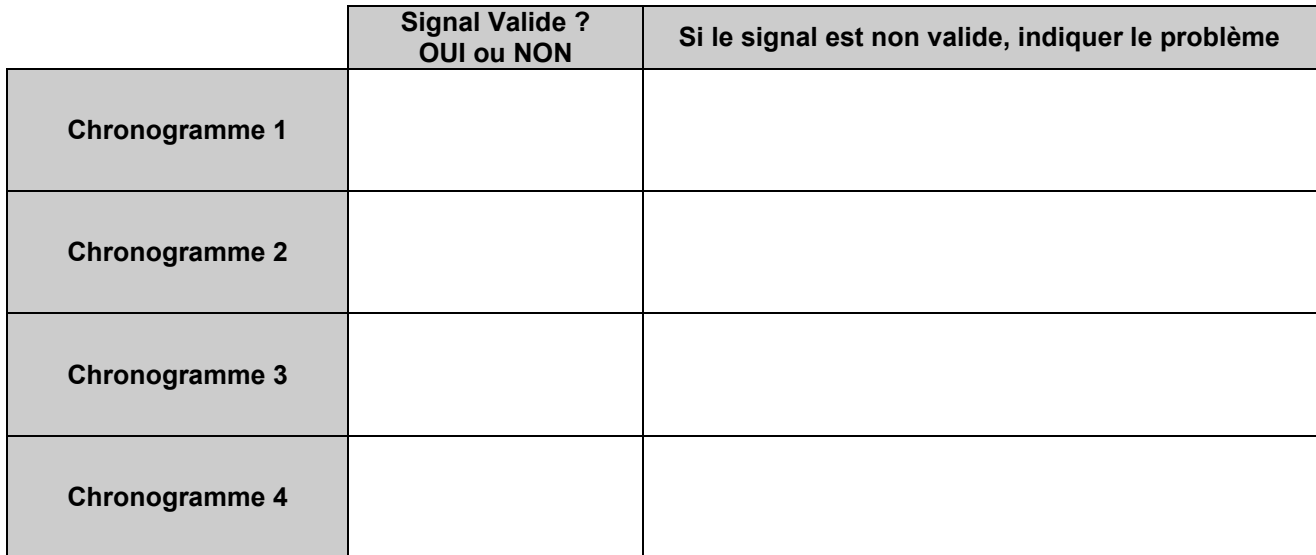

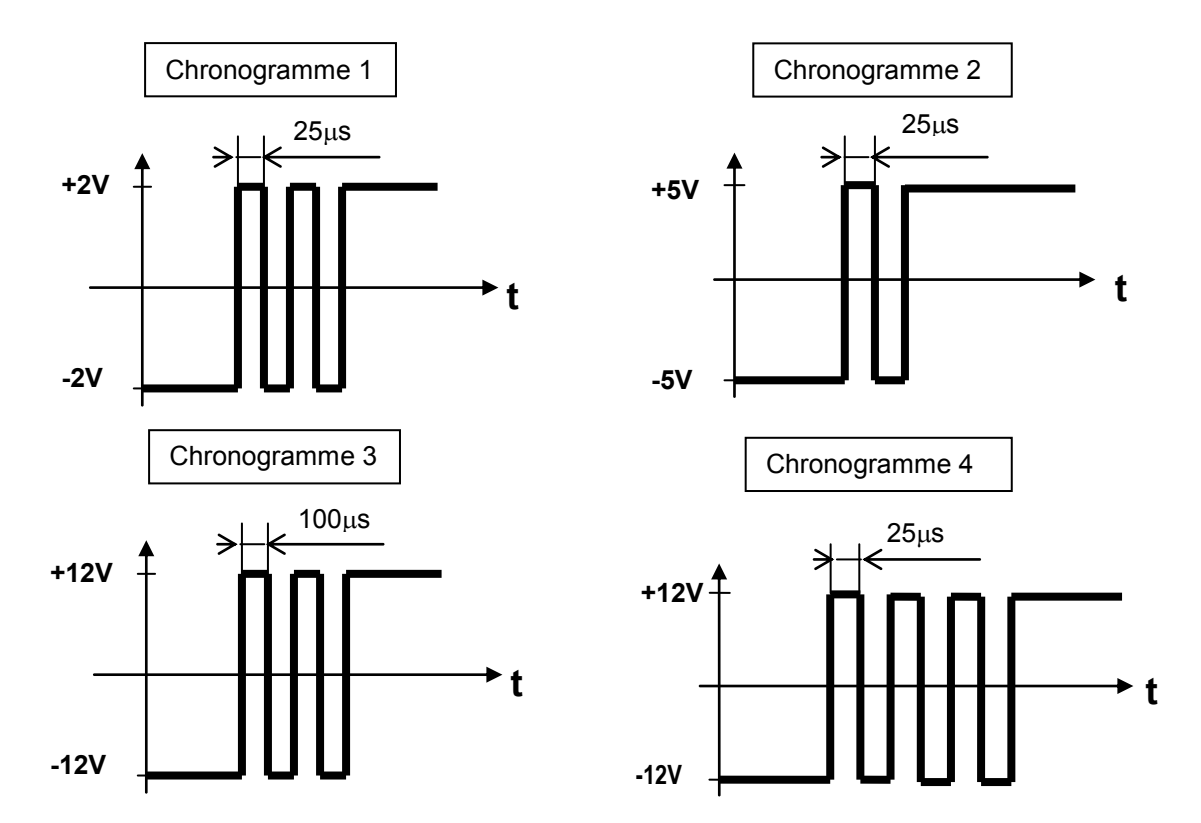

#### **On décide maintenant d'étudier le module de caisse pour port parallèle.**

#### **Question 2.3.4**

Donner le nombre binaire correspondant au commutateur DIP réglé en usine et en déduire le caractère correspondant.

**Afin de transmettre le caractère d'ouverture, les switchs du commutateur DIP pour le port parallèle sont maintenant configurés de la façon suivante :**

- La position «on» correspond à la valeur binaire 0 ;
- la position «off» correspond à la valeur binaire 1.

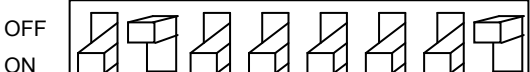

#### **Question 2.3.5**

Indiquer le nombre binaire généré par ce commutateur DIP, le traduire en valeur hexadécimale et en déduire le caractère d'ouverture.

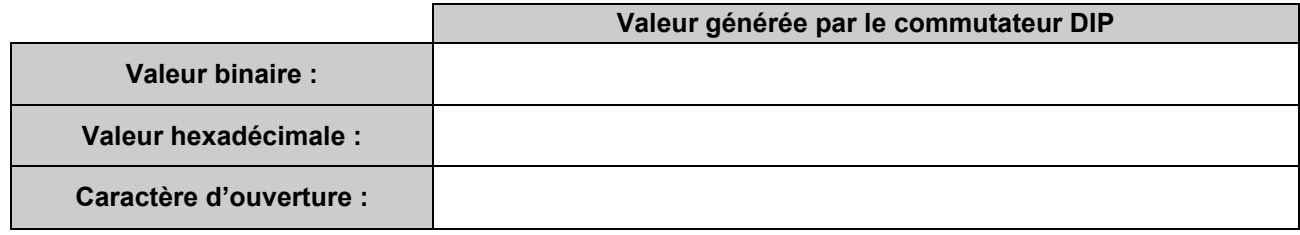

# **2.4. Alarme Sécurité Incendie**

**Descriptif de l'installation de vidéosurveillance :**

**Les services techniques de la mairie ont décidé de faire installer un système de vidéosurveillance afin de sécuriser l'entrée des artistes qui sera surveillée par deux caméras :**

- **L'une filmant à l'intérieur du hall de cette entrée ;**
- **l'autre à l'extérieur qui ne filme pas la rue mais uniquement l'entrée.**

**Les images seront affichées sur un moniteur installé dans le bureau de sécurité avec l'enregistreur numérique (DVR). Seul le gardien du centre culturel est habilité à visionner les images depuis le bureau de sécurité.**

**Les deux vues seront enregistrées pendant 16 jours conformément aux exigences de la préfecture de Melun.** 

**Les enregistrements sont effectués à 12 images par seconde (IPS) au format de compression H264.**

**Matériels installés :**

- **Une caméra intérieure SONY SSC-G118 ;**
- **une caméra extérieure SONY SSC-CB565R ;**
- **un enregistreur ECCTV DVR-1004 ;**
- **un moniteur SONY FWD-4282.**

**Synoptique du système de vidéo surveillance :**

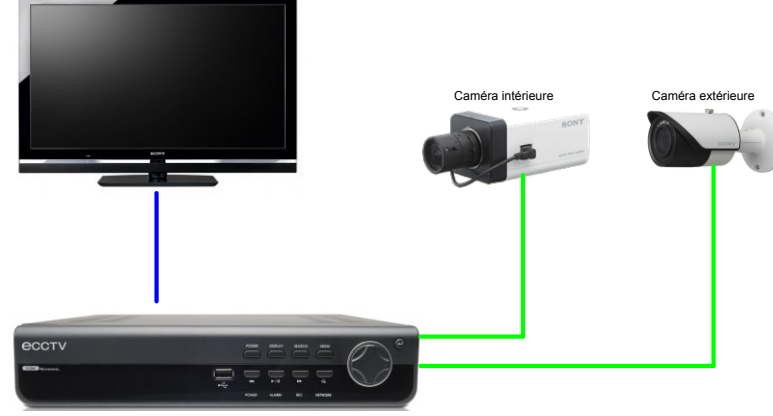

Enregistreur numérique

**Problématique : Dans le cadre de l'installation du système de vidéosurveillance, on vous demande de choisir le disque dur de l'enregistreur conformément aux exigences des réglementations en vigueur.**

**Les systèmes de vidéosurveillance installés en France doivent répondre aux normes techniques définies par l'arrêté du 3 août 2007.**

**Étude des normes relatives concernant l'implantation en extérieur de la caméra SSC-CB565R.**

### **Question 2.4.1**

Relever, à partir de l'ANNEXE N°10, le numéro correspondant à la situation étudiée.

### **Question 2.4.2**

Relever le nombre d'images par seconde minimum imposé pour cette situation. Justifier votre réponse.

### **Question 2.4.3**

*La situation étudiée nous oblige à enregistrer au format vidéo 4CIF.*

Déterminer la résolution de l'image (en pixels) imposée par l'arrêté du 3 août 2007.

#### **Question 2.4.4**

Relever le débit théorique moyen d'enregistrement des images imposé par l'arrêté du 3 août 2007.

**On décide d'équiper l'enregistreur ECCTV DVR-1004 d'un disque dur pouvant archiver 16 jours d'enregistrement. En vous référant aux ANNEXES N°11 et 12, répondre aux questions suivantes.**

### **Question 2.4.5**

*Le débit réel d'enregistrement de l'installation est de 0,1Mo/s pour une caméra.*

Calculer l'espace disque occupé par les vidéos sur le disque dur pour un archivage de 16 jours. Exprimer le résultat en Go.

#### **Question 2.4.6**

Choisir judicieusement la référence du disque dur correspondant aux exigences de l'installation. Justifier.

# **2.5. Audiovisuel Multimédia**

**Un écran d'information est présent dans le hall d'accueil du centre culturel. II est connecté à un Mini PC et est géré à distance depuis les services de la mairie au moyen d'une solution logicielle.**

**Ce Mini PC présente un défaut de fonctionnement : il ne redémarre pas automatiquement tous les matins. En conséquence, les techniciens de la mairie doivent intervenir régulièrement pour redémarrer l'ordinateur.** 

**De plus, l'écran d'ancienne génération ne permet pas actuellement un affichage optimal.**

**Problématique : Vous êtes chargé de mettre en œuvre une solution technique pour résoudre le dysfonctionnement de l'affichage dynamique et améliorer la qualité vidéo de l'affichage sur grand écran.**

#### **Cahier des charges :**

**Les contraintes budgétaires et environnementales obligeront certains choix :**

- L'écran devra être compatible avec le lecteur qui remplacera le Mini PC.
- L'écran devra avoir une diagonale minimum de 102 cm, une résolution HD 1080.
- **La présence d'une baie vitrée d'une surface non négligeable implique que l'écran devra avoir une luminosité supérieure à 600 cd/m².**
- **Le coût global de l'installation devra être inférieur à 1500 €.**

**Un lecteur d'affichage dynamique de marque Sony et de type VSP-BZ210 est choisi pour remplacer le mini PC donné en ANNEXE N°13.**

### **Question 2.5.1**

Citer deux avantages liés à l'utilisation d'un lecteur d'affichage dynamique plutôt que d'un Mini-PC.

### **Question 2.5.2**

*On donne 1 pouce = 2,54 cm.*

Calculer la diagonale minimale de l'écran en pouce.

# **Question 2.5.3**

Calculer le coût total du matériel nécessaire à l'acquisition du matériel dédié à l'affichage en vous aidant de l'ANNEXE N°14.

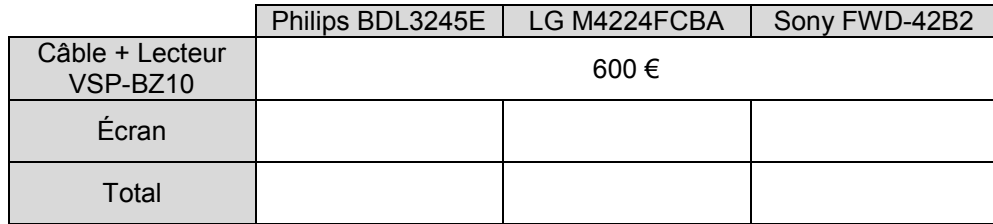

# **Question 2.5.4**

Compléter le tableau suivant en indiquant la technologie de rétroéclairage pour un écran LCD parmi les 3 technologies suivantes : *Rétroéclairage tubes néon CCFL, Rétroéclairage LED Edge, Rétroéclairage Full LED.*

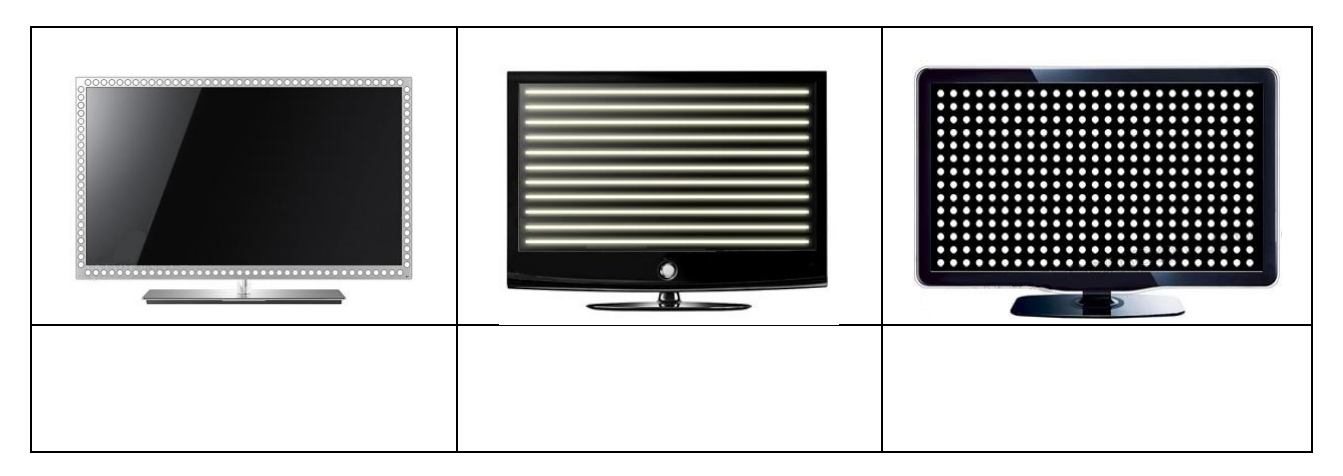

### **Question 2.5.5**

Proposer un choix technologique de l'écran (marque et référence) qui soit compatible avec les exigences définies dans le cahier des charges.

Légende : Pour la rangée « **Choix** », vous indiquerez OUI si l'écran est valide ou NON s'il ne l'est pas.

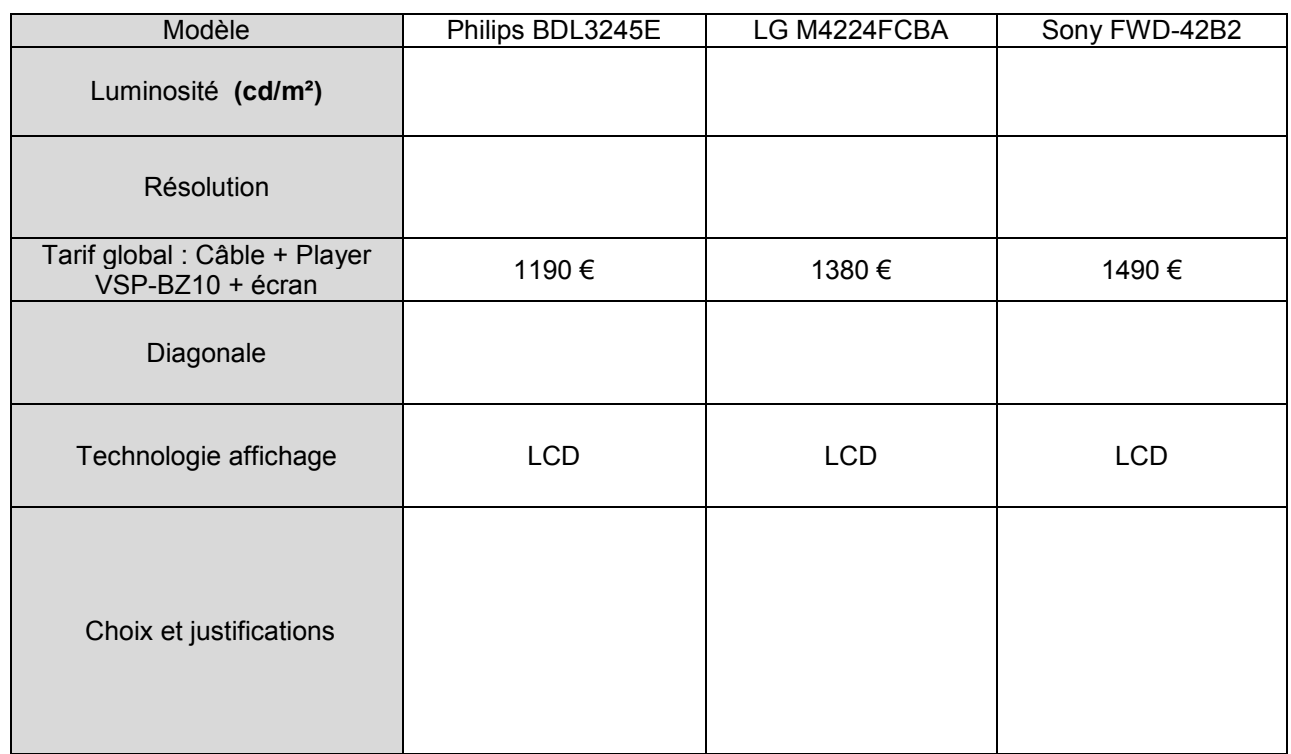

# **Question 2.5.6**

Compléter le tableau suivant afin d'identifier les connecteurs audio et vidéo du téléviseur.

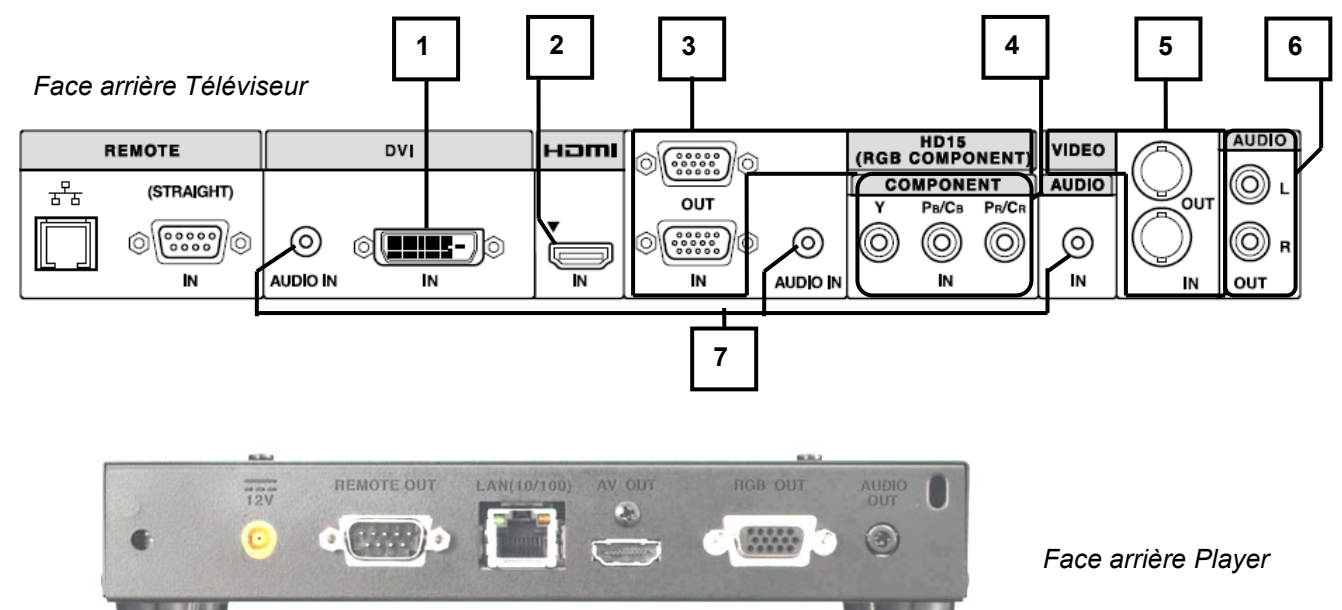

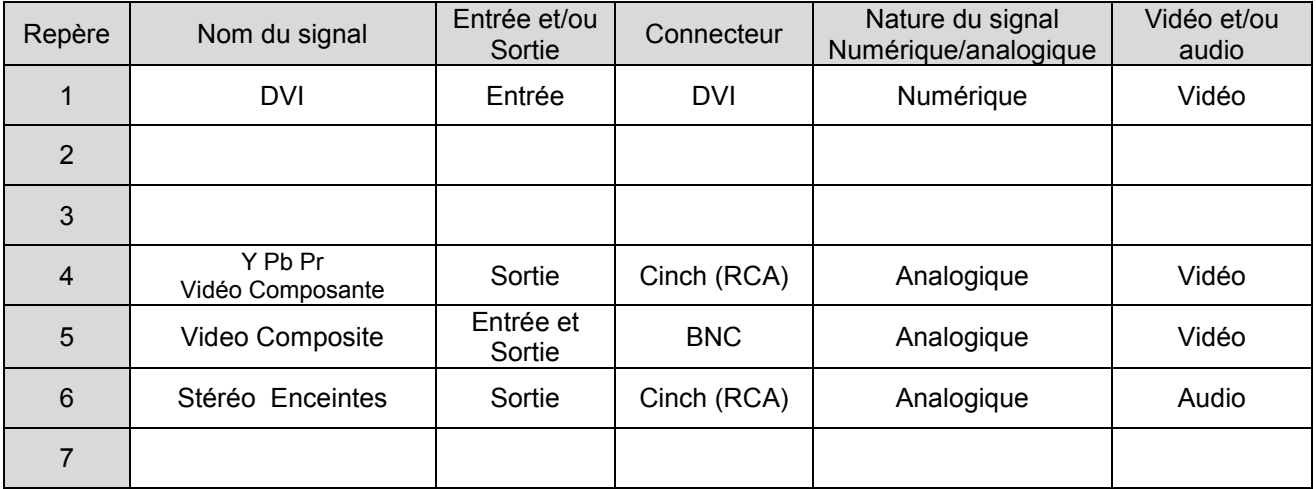

#### **Question 2.5.7**

Donner le nom du connecteur, présent en sortie du lecteur multimédia et en entrée du moniteur, qu'il faut utiliser pour avoir une définition d'affichage HD 1080.

# **Question 2.5.8**

Raccorder, sur le schéma ci-dessus, le téléviseur au player pour avoir une définition d'affichage HD1080.

# **2.6. Audiovisuel Professionnel**

#### **Éclairage**

**Un groupe de musiciens a envoyé la fiche technique d'éclairage du spectacle au théâtre de Chelles : vous êtes chargé de vérifier la compatibilité de la demande avec l'installation présente dans le théâtre.**

#### **Question 2.6.1**

Cocher les types de projecteurs traditionnels équipant le théâtre d'après l'ANNEXE N°15.

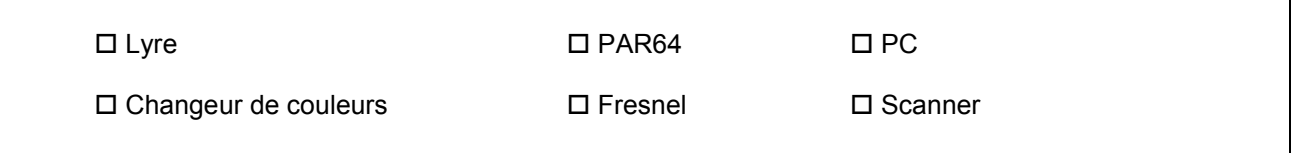

### **Question 2.6.2**

*Les éclairages sont alimentés par des gradateurs.* 

Énoncer le rôle d'un gradateur.

### **Question 2.6.3**

Noter la puissance d'un projecteur PAR64 en vous aidant de l'ANNEXE N°16.

### **Question 2.6.4**

*Un canal de gradateur est protégé par un disjoncteur divisionnaire de 16A sous 230V. Un PAR64 est alimenté par le secteur.* 

Calculer s'il est possible de connecter 3 PAR64 sur un même canal.

#### **Audio (filtrage)**

**Au cours de la vérification de l'équipement audio du théâtre, une des enceintes Yamaha S115V s'avère défaillante : le filtre interne est à remplacer. Le responsable technique vous charge de vérifier que le filtre interne de remplacement est adapté.**

#### **Question 2.6.5**

Rechercher l'impédance du filtre proposé et celle des enceintes dans les ANNEXES N°17 et 18.

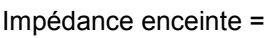

Impédance filtre =

**Les réponses aux questions suivantes seront déduites du diagramme de réponse en fréquence du filtre défectueux ci-dessous :**

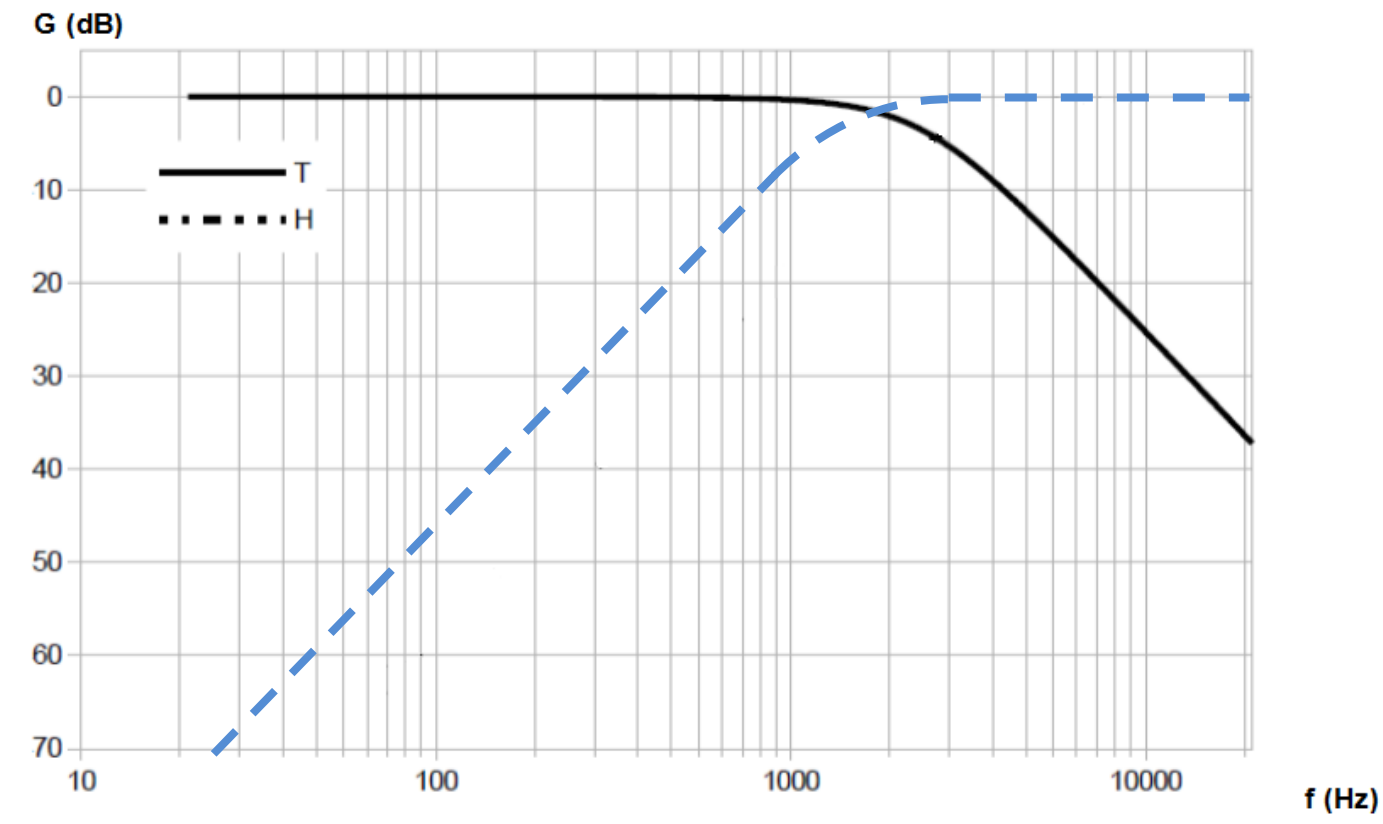

# **Question 2.6.6**

Surligner en vert, sur le diagramme ci-dessus, la réponse en fréquence du filtre passe haut.

### **Question 2.6.7**

Déterminer la fréquence de séparation (crossover frequency) du filtre défectueux. Vous la ferez apparaître sur le diagramme ci-dessus.

### **Question 2.6.8**

Donner la pente de l'atténuation du filtre passe haut en dB/dec.

#### **Question 2.6.9**

*On se propose de remplacer le filtre défectueux par le filtre proposé en ANNEXE N°18*.

Justifier si le filtre de remplacement est adapté pour la réparation.

# **Partie 3 : Questionnement spécifique**

**Le centre culturel est relié au cœur de réseau (backbone) de l'hôtel de ville, par un câble à 6 fibres optiques, d'une longueur de 670m, comportant un feuillard d'acier de protection contre les rongeurs et un double surgainage étanche. Toutes les fibres optiques débouchent sur un tiroir optique 19'' du répartiteur du centre culturel (ANNEXES N°1 et 19).**

**La face avant du tiroir dispose de raccords SC et d'une zone d'épanouissement des fibres.**

**L'utilisation de la fibre optique pour assurer la liaison entre les bâtiments permet de résoudre les problèmes liés à la distance et aux perturbations électromagnétiques.**

**Le répartiteur du centre culturel est situé au RDC dans le local 2 « réserve ». Il s'agit d'un coffret 19'' de hauteur 21U comprenant :**

- **Un tiroir optique de type SC ;**
- **deux panneaux de brassage RJ45, catégorie 5<sup>E</sup> , 24 ports ;**
- **un panneau de brassage téléphonique 24 ports ;**
- **un commutateur HP ProCurve 2610, 24 ports 10/100 + 2 ports mini-GBIC LX-LC ;**
- **un modem/routeur « Business Livebox » fournit par Orange posé sur une tablette ;**
- **un bandeau de 6 prises de courant.**

**Tous les supports de transmission assurant le réseau filaire sont réalisés par des câbles LSZH de catégorie 5<sup>E</sup> .** 

**Le cœur de réseau de la ville de Chelles est organisé autour de VLANs :**

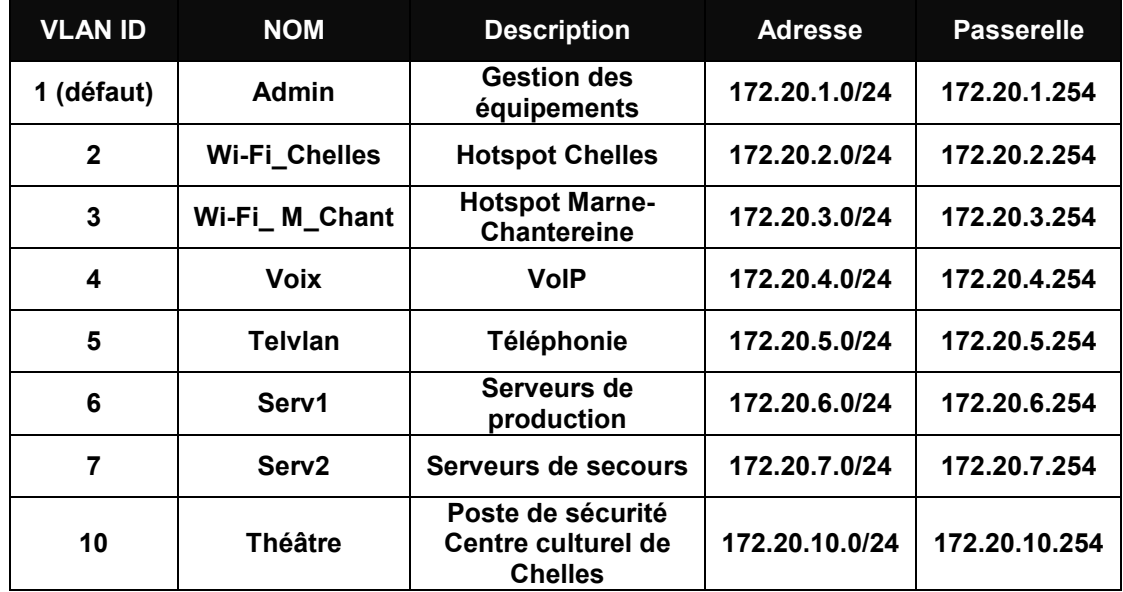

**Comme le montre l'ANNEXE N°20, le réseau du centre culturel est organisé autour du commutateur HP Procurve 2610. Ce commutateur supporte les VLAN 1, VLAN 4, VLAN 10 et le VLAN 20 :**

- **Les VLANs 1, 4 et 10 sont gérés par le cœur de réseau de l'hôtel de ville ;**
- **le VLAN 20 nommé CCdeChelles (192.168.20.0/24), est indépendant du réseau de l'hôtel de ville, il supporte le réseau informatique du centre culturel.**

**Le réseau informatique du centre culturel est administré par deux personnes différentes :**

- **Le directeur des systèmes d'information (DSI) de la mairie de Chelles chargé d'administrer :**
	- **Le commutateur HP Procurve 2610 ;**
	- **les équipements du bureau de sécurité ;**
	- **l'écran d'accueil.**
	- **Le technicien du spectacle assurant l'administration et le suivi du réseau informatique et télécom du théâtre, c'est-à-dire :**
		- **Le serveur Windows 2003 R2 ;**
		- **l'IPBX AASTRA AXS 6 ;**
		- **la caisse enregistreuse ;**
		- **une dizaine de postes (PC, MAC, ordinateurs portables) ;**
		- **l'imprimante réseau ;**
		- **l'accès à Internet de type BIV (Business Internet Voix) fourni par Orange ;**
		- **le point d'accès Wi-Fi.**

**Dans un premier temps, on vous demande d'étudier l'organisation actuelle du réseau entre l'hôtel de ville et le centre culturel de Chelles.** 

**Dans un second temps, vous validerez les différents choix techniques de l'administrateur sur les améliorations apportées au réseau du centre culturel en vue de répondre aux différentes contraintes techniques liées à l'utilisation du réseau lors des manifestations culturelles :**

- **Mise en place de nouveaux points d'accès Wi-Fi ;**
- **déploiement d'un nouveau poste de contrôle pour l'agent de sécurité dans le hall d'accueil.**

# **3.1. Étude et justification des choix technologique du cœur de réseau**

**Récemment embauché au sein de la DSI de l'hôtel de ville, on vous demande de repérer et d'analyser les éléments constituant le cœur de réseau de la ville de Chelles.**

### **Question 3.1.1**

Citer l'équipement actif important du réseau de la CAMC en vous aidant de l'ANNEXE N°19.

# **Question 3.1.2**

Donner la référence du châssis sachant que le cœur de réseau mis en place dispose de 8 logements disponibles pour les modules en vous aidant de l'ANNEXE N°21.

# **Question 3.1.3**

Compléter le tableau ci-dessous en précisant la référence des modules actuellement utilisés sur le cœur de réseau en vous aidant des ANNEXES N°21 et 22.

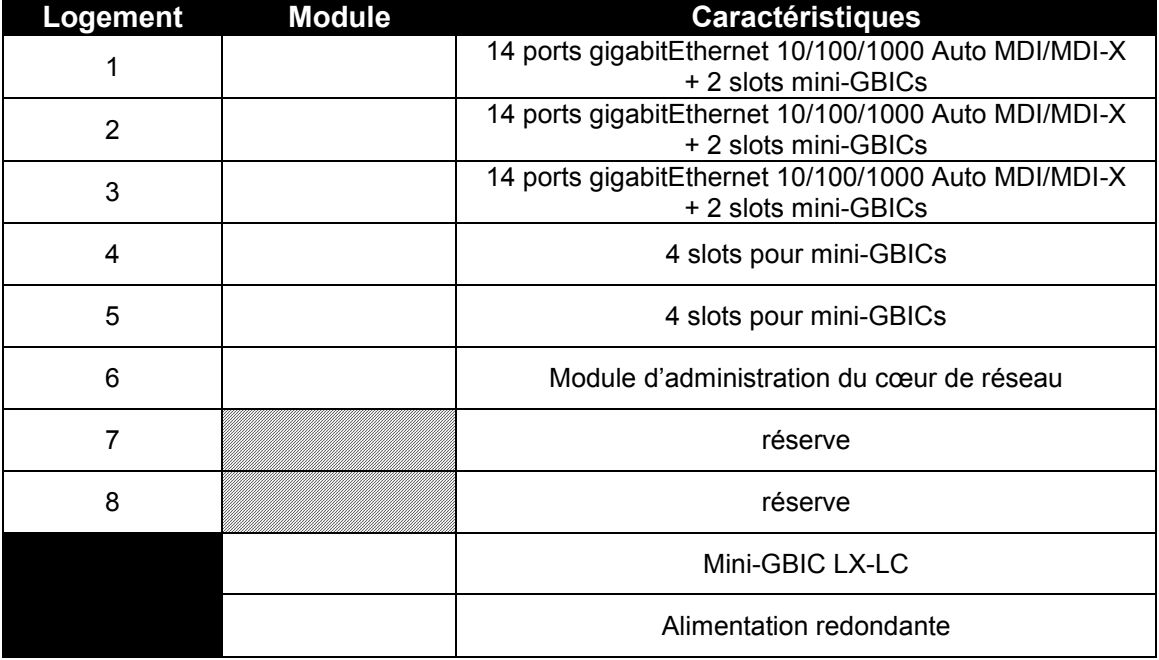

# **Question 3.1.4**

Compléter le schéma ci-dessous en repérant le N° des logements des modules.

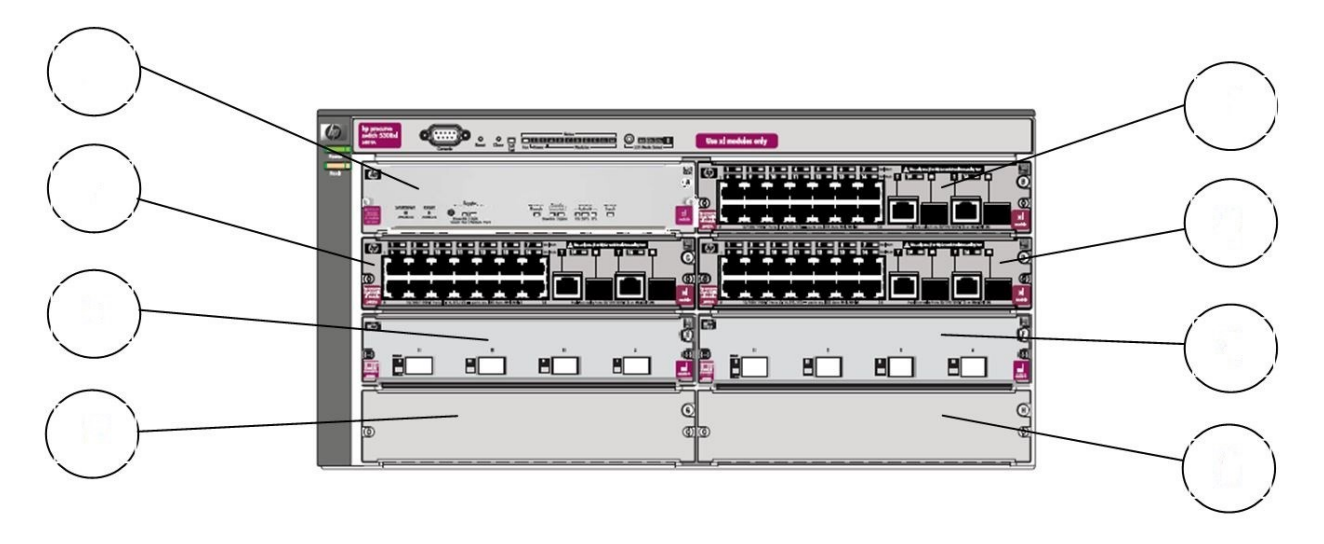

**On donne l'extrait de la configuration du cœur de réseau (ANNEXE N°23), où seules les configurations concernant le centre culturel ont été conservées. Compte tenu de l'ampleur du réseau de la CAMC, l'administrateur a créé différents VLANs.**

### **Question 3.1.5**

Donner la solution permettant de faire transiter des informations entre deux VLANs. Préciser la commande permettant d'assurer cette fonction.

### **Question 3.1.6**

Donner en vous aidant de l'ANNEXE N°21 les protocoles de routage dynamique pris en charge par l'équipement étudié.

### **Question 3.1.7**

Préciser le protocole de routage dynamique utilisé sur le cœur de réseau en vous aidant de l'ANNEXE N° 23.

# **Question 3.1.8**

Déduire des questions précédentes le rôle de l'équipement étudié de la CAMC.

# **Question 3.1.9**

Situer l'utilisation de cet équipement dans le modèle OSI. Préciser le numéro de la couche ainsi que son nom.

### **La liaison entre l'hôtel de ville et le centre culturel est assurée par deux liens.**

#### **Question 3.1.10**

Expliquer l'intérêt du protocole « spanning tree » activé sur les deux commutateurs pour gérer les deux liens entre l'hôtel de ville et le centre culturel.

# **Question 3.1.11**

Donner la norme IEEE implémentée sur les commutateurs pour qu'ils gèrent les deux liens.

# **3.2. Étude de la liaison Hôtel de Ville – Centre culturel et justification des choix technologiques**

**On vous demande d'étudier la liaison entre l'hôtel de ville et le centre culturel afin de justifier le choix du câble optique et des jarretières optiques.**

#### **Question 3.2.1**

Donner les caractéristiques (débit, longueur d'onde) relatives à la liaison mise en place entre le cœur de réseau et le local 2 « réserve » (répartiteur de bâtiment) du centre culturel en vous aidant des ANNEXES N°20 et 24.

### **Question 3.2.2**

Donner la signification du terme 1000BaseLX.

**La distance entre l'hôtel de ville et le centre culturel est de 670 m.**

### **Question 3.2.3**

Déterminer le type de fibre utilisé pour relier l'hôtel de ville de Chelles au centre culturel à l'aide de l'ANNEXE N°24.

### **Question 3.2.4**

Définir les caractéristiques d'un câble LSOH (LSZH).

# **Question 3.2.5**

Justifier la nécessité d'utilisation des câbles type LSOH (LSZH) dans ce réseau.

### **Question 3.2.6**

Justifier le choix du câble optique de marque ACOME. Donner sa référence.

**Le panneau optique est de type SC. L'administrateur a installé, dans les modules 4 slots du cœur de réseau, des mini-GBIC LX-LC. Les jarretières optiques ont une longueur de 3 mètres.**

#### **Question 3.2.7**

Choisir les connecteurs à chacune des extrémités en cochant les cases ci-dessous en vous aidant de l'ANNEXE N°26.

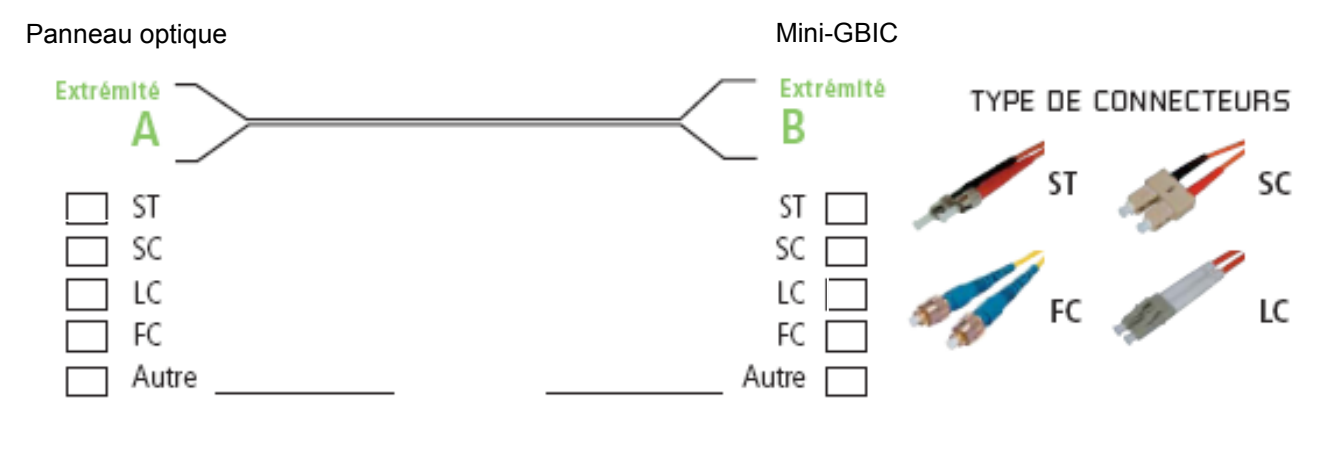

### **Question 3.2.8**

Choisir le type de câble en cochant la case correspondante.

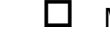

 $\Box$  Multimode OM1 62,5/125  $\Box$  Multimode OM3 50/125

 $\Box$  Multimode OM2 50/125  $\Box$  Monomode OS1 9/125

# **Question 3.2.9**

Justifier le choix de la jarretière optique de marque GIGAMEDIA mise en place entre le cœur de réseau et le panneau optique.

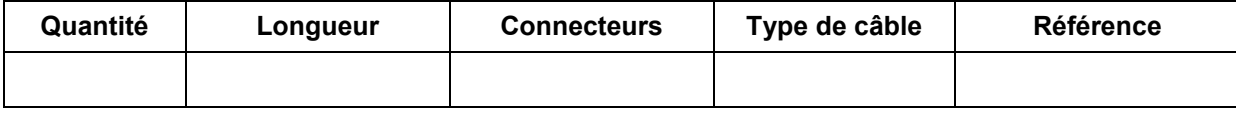

# **3.3. Étude de l'organisation du réseau téléphonique du bureau de sécurité**

**Le réseau téléphonique qui dessert les postes du bureau de sécurité du centre culturel est géré depuis l'hôtel de ville.**

**Ce réseau téléphonique est organisé autour d'une solution de téléphonie Avaya Branch i120, auquel sont raccordés principalement des terminaux IP, conformément au schéma simplifié ci-dessous.**

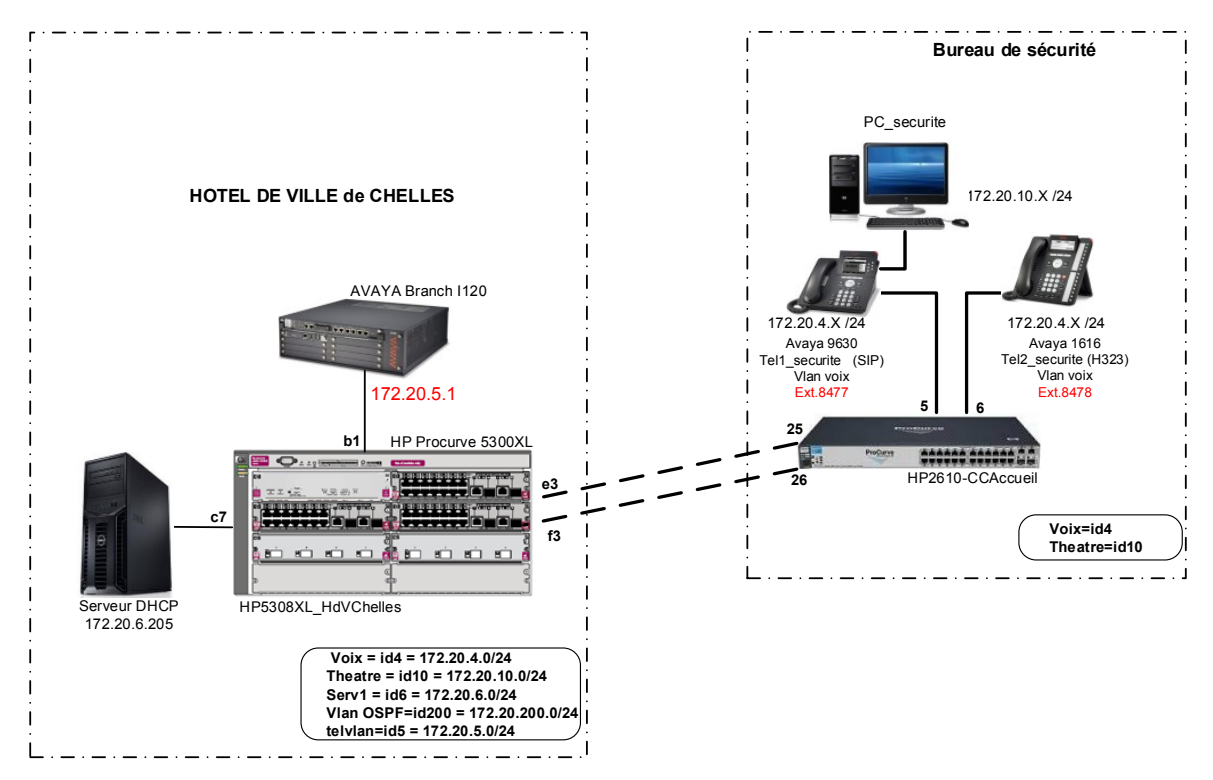

**En tant que technicien, on vous demande d'analyser le fonctionnement de l'installation téléphonique actuelle, en vue de l'installation d'un nouveau poste téléphonique dans le hall d'accueil pour l'agent de sécurité.**

### **Question 3.3.1**

Donner, en vous aidant du document ANNEXE N°31 (page de configuration du AVAYA 1616), le protocole de communication implémenté pour le terminal Avaya 1616.

### **Question 3.3.2**

Donner, en vous aidant du document ANNEXE N°32, les protocoles de communication compatibles avec le terminal Avaya 9620.

### **Question 3.3.3**

Nommer le protocole offrant le plus de compatibilité entre H323 et SIP.

#### **Les données et la téléphonie sont véhiculées sur le même lien à travers deux VLANs, un VLAN "Théatre" et un VLAN "voix".**

#### **Question 3.3.4**

Donner, à partir de l'extrait de la configuration (ANNEXE N°27) du commutateur HP identifié HP2610- CCAccueil, le numéro du VLAN "voix", ainsi que les ports appartenant à ce dernier.

#### **Question 3.3.5**

Donner, à partir de l'extrait de la configuration du commutateur HP identifié HP2610-CCAccueil, le nom du VLAN 10, ainsi que les ports appartenant à ce dernier.

#### **Question 3.3.6**

Relever, sur le schéma simplifié au repère 3.3, le numéro du port du commutateur HP identifié HP2610- CCAccueil, utilisé pour connecter le PC\_securite et le téléphone Tel1\_securite.

#### **Question 3.3.7**

Donner le mécanisme utilisé sur le commutateur HP permettant de distinguer le VLAN "voix" du VLAN "Théatre" sur le port 5.

**Lors de l'accueil du public, l'agent de sécurité doit être présent dans le hall.** 

**Vous devez mettre en service un téléphone Avaya 9630 et un ordinateur de type PC, puis modifier la configuration du commutateur HP2610-CCAccueil.**

### **Question 3.3.8**

Écrire les commandes à saisir pour permettre le fonctionnement du terminal IP 9620 sur le port 7 du commutateur HP2610-CCAccueil (ANNEXE N°29).

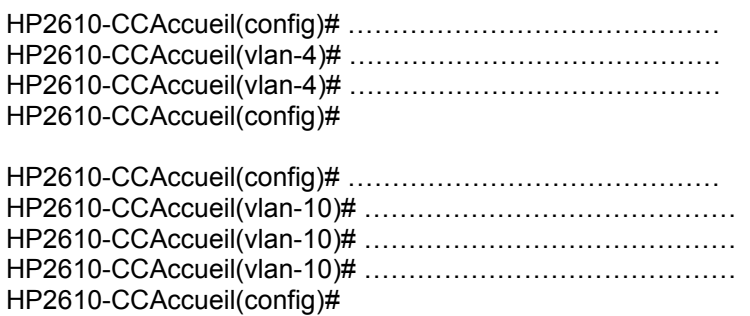

### **Question 3.3.9**

Donner la syntaxe de la commande pour enregistrer la configuration courante.

HP2610-CCAccueil#

# **3.4. Remplacement du point d'accès Wi-Fi**

**Lors d'évènements, le centre culturel de Chelles héberge les artistes dans ses loges. En dehors des représentations un accès à Internet (via le Wi-Fi) est proposé aux artistes.**

**Actuellement, un seul point d'accès est installé au niveau de la scène afin de fournir un accès aussi bien aux artistes lors des répétitions, mais aussi aux personnes se trouvant dans les loges. Malheureusement, la structure du bâtiment ne permet un accès à Internet qu'aux abords de la scène.**

**La mise en place de nouveaux points d'accès et la sécurisation du réseau nécessite de faire évoluer l'infrastructure.**

**Cette évolution exige la mise en place d'un nouveau commutateur 24 ports 10/100 PoE, ainsi que la prise en charge de VLANs et du routage de niveau 3.**

**La configuration des VLANs est donnée dans le tableau suivant :** 

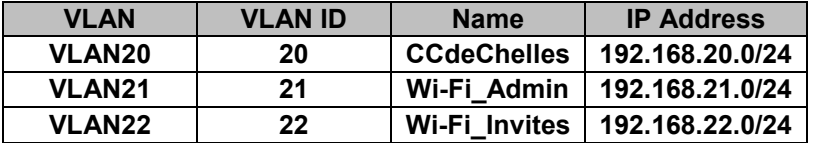

**Vous avez pour mission de :**

**- choisir le nouveau commutateur conformément au cahier des charges.** 

### **Question 3.4.1**

Citer deux types d'obstacles pouvant atténuer ou perturber le signal émis par le point d'accès.

**Le signal reçu au niveau de la loge étant trop faible pour permettre à un client (PC ou smartphone) de se connecter, l'administrateur décide de remplacer le point d'accès ASUS WL 500g par un point d'accès CISCO WAP 200 (ANNEXE N°30).**

#### **Question 3.4.2**

Identifier la technologie associée au point d'accès WAP200 qui permet une réception du signal suffisante dans les loges.

**<sup>-</sup> Configurer les nouveaux points d'accès ;**

### **Question 3.4.3**

Identifier la technologie dont est équipé le point d'accès, lui permettant de ne pas utiliser de transformateur électrique. Expliquer le principe de cette technologie (une phrase).

#### **Question 3.4.4**

Citer la norme IEEE conforme à cette technologie en vous aidant des différentes annexes du dossier technique.

**Lors de certaines représentations, suite à un grand nombre de connexions, certains utilisateurs n'ont pas pu accéder à Internet, à cause d'un débit insuffisant. Afin d'augmenter le débit de la liaison, l'administrateur décide de rajouter un second point d'accès.**

### **Question 3.4.5**

Sélectionner, en cochant sur la capture d'écran ci-dessous, le mode de fonctionnement du second point d'accès WAP200. On pourra s'aider de l'extrait du manuel du point d'accès donné en ANNEXE N°30.

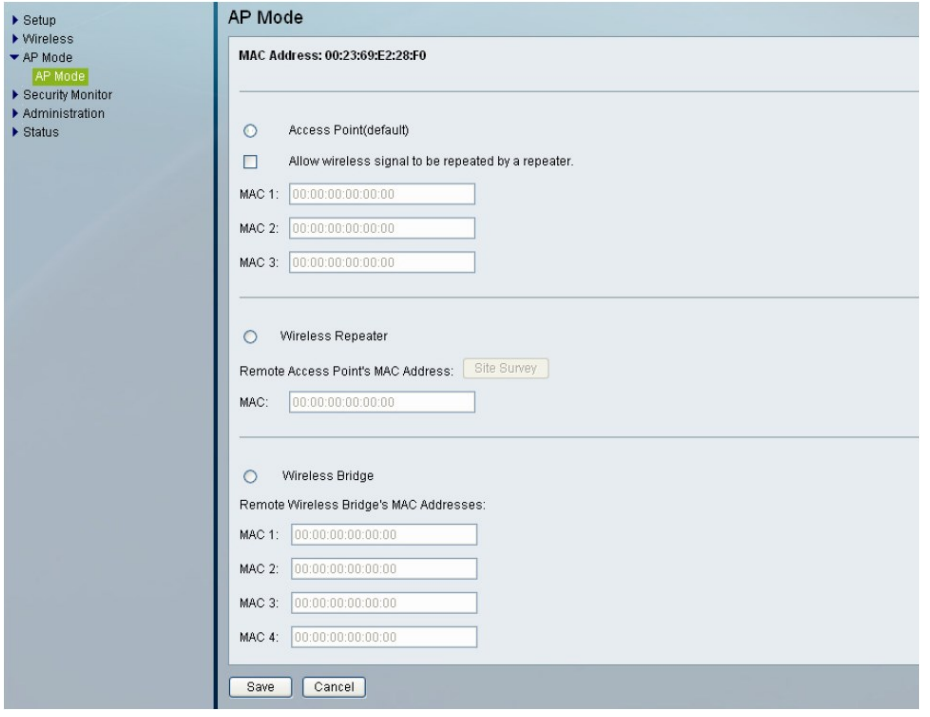

**Dans un souci de sécurité, l'administrateur décide de diffuser deux SSIDs, à partir du même point d'accès :**

> **- Wi-Fi\_Admin - Wi-Fi\_Invites**

#### **Question 3.4.6**

Compléter les champs SSID Name et SSID Broadcast. On pourra s'aider de l'extrait de la documentation du point d'accès donné en ANNEXE N°30.

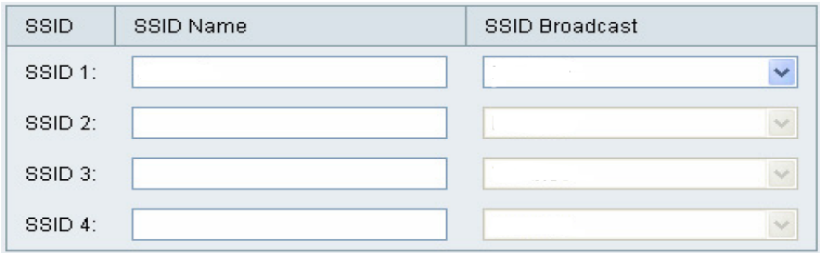

**Afin de réduire les risques qu'un invité puisse accéder au réseau informatique du centre culturel, l'administrateur veut séparer les flux de données provenant des connexions invités et des connexions des employés du théâtre en créant des VLANs.**

#### **Question 3.4.7**

Donner la norme IEEE implémentée sur le point d'accès permettant de supporter ce mode de fonctionnement.

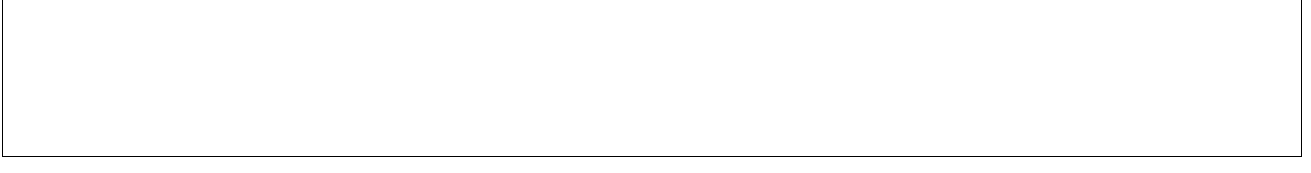

# **Question 3.4.8**

Compléter les champs suivants, sachant que l'on doit répondre au cahier des charges défini au début du repère 3.4. On pourra s'aider de l'extrait du manuel du point d'accès donné en ANNEXE N°30.

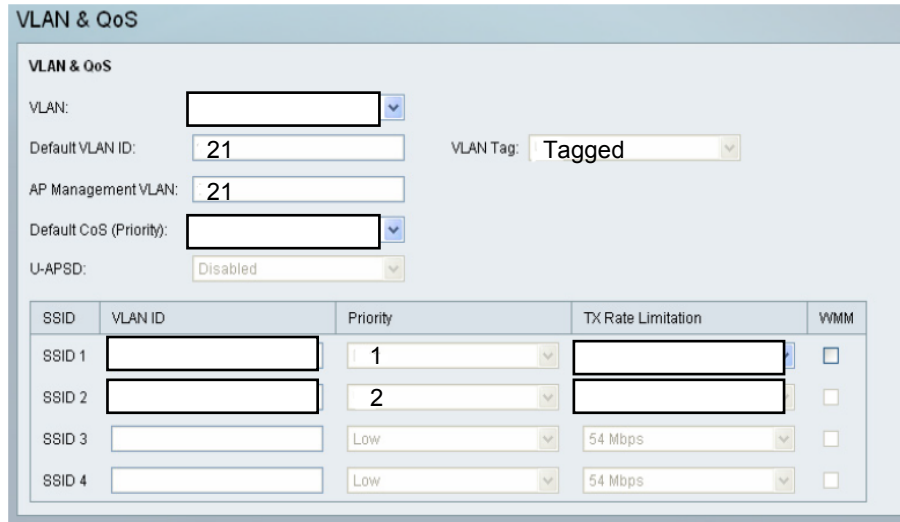

# **Question 3.4.9**

Rappeler en vous aidant de l'ANNEXE N°27, la référence du commutateur présent dans la baie de brassage.

### **Question 3.4.10**

Citer une caractéristique non présente sur le commutateur actuel afin de justifier le choix de l'administrateur réseau d'ajouter un nouveau commutateur pour interconnecter les futurs points d'accès.

# **Question 3.4.11**

Donner, à partir de l'ANNEXE N°28, la référence du commutateur HP Procurve 2610 à commander.

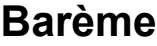

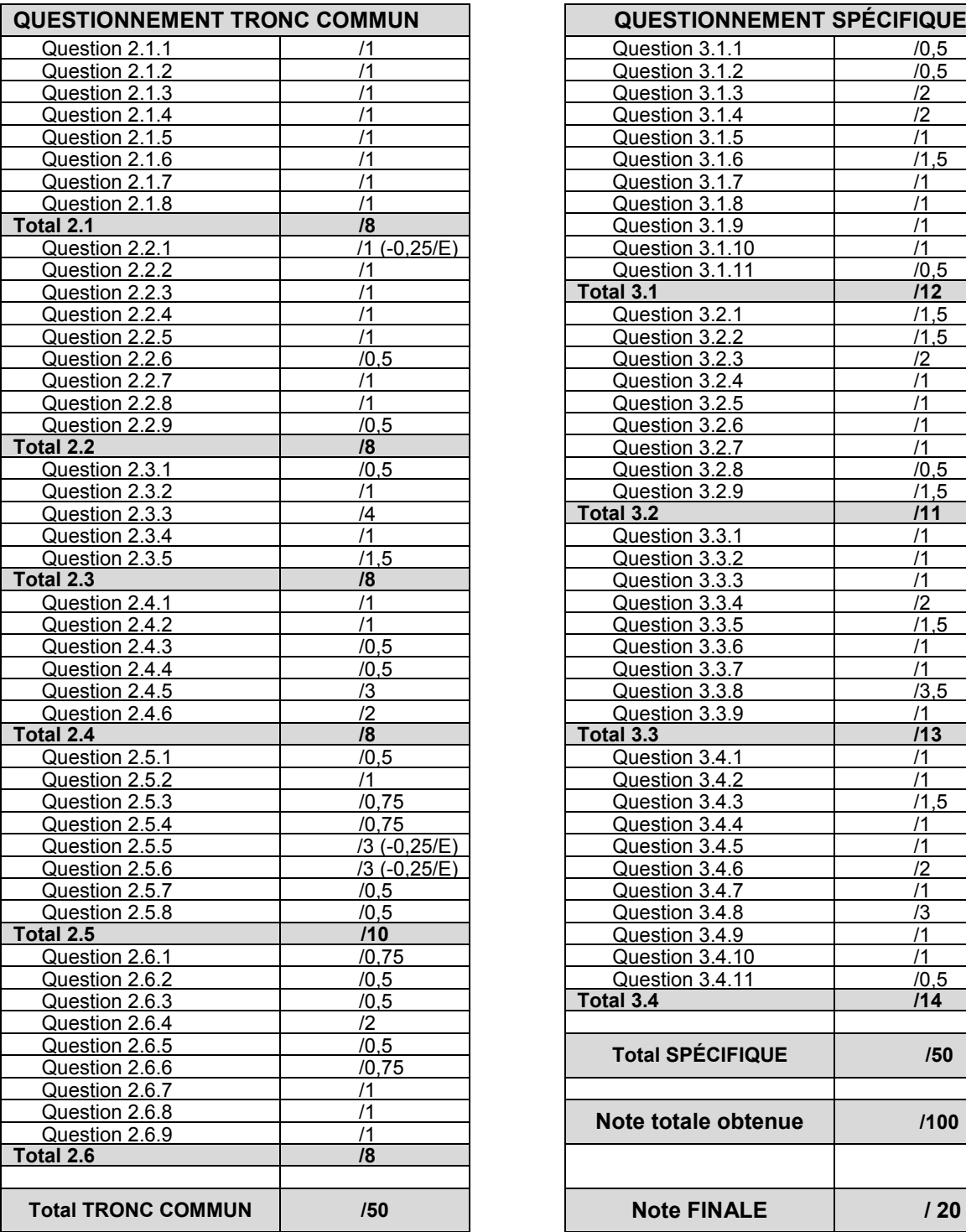

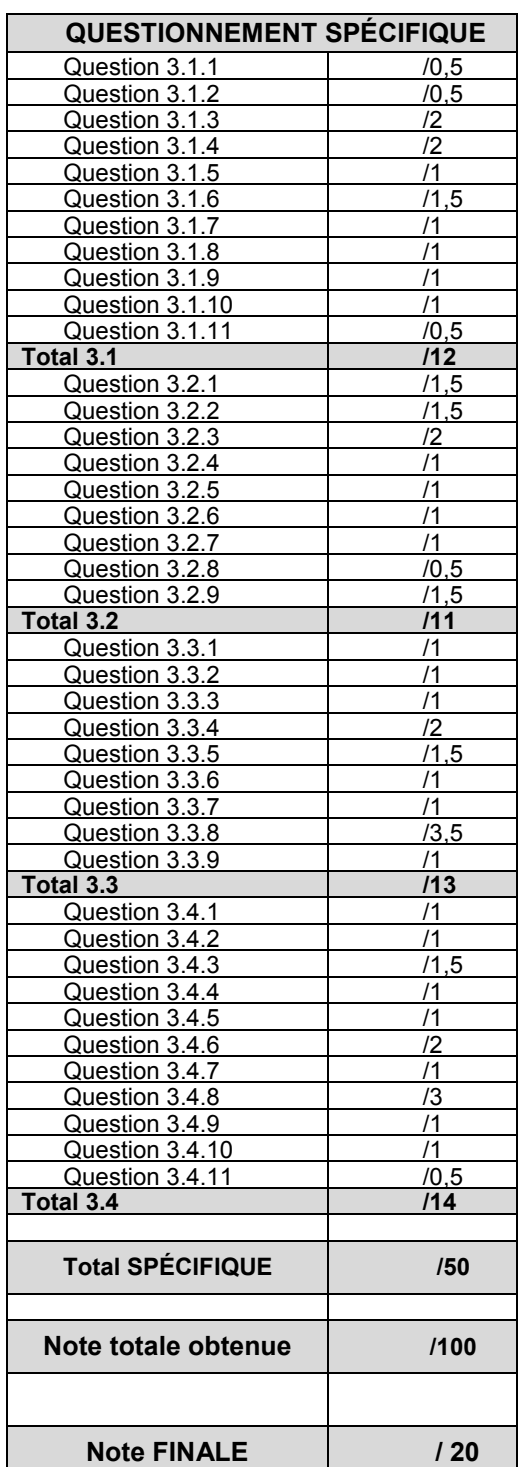